# **DB Security That You Have Always Dreamed About**

ecurity is, or should be, a major consideration for any database administrator. Depending on the requirements of each company, this could be as simple as requiring a user name and password to connect to the system, or as complex as different permissions for different types of SQL operations on various objects in the database for each individual user. **S**

Standard permissions have been available in BBi® since version 1.0. These permissions give the administrator the ability to assign read-only or read/write access to an entire database. However, standard permissions did not permit assigning different

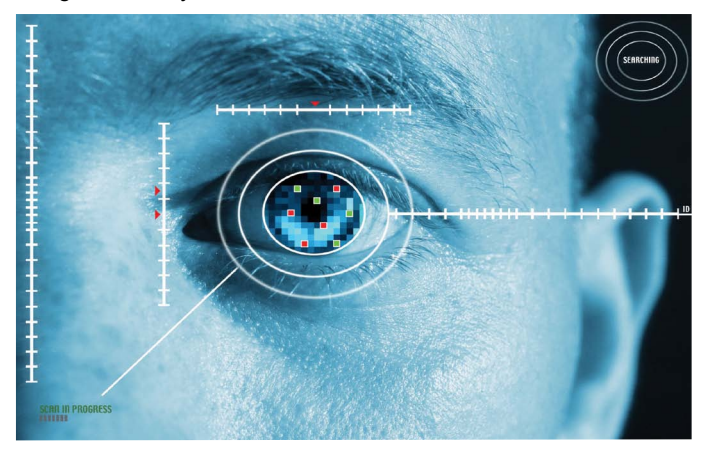

permissions to different objects (tables, views, etc) in the database – it is all or nothing. While this is very easy to manage, it limits the control that the administrator has over access to sensitive data. This in turn could limit the ability for users to have easy desktop data query access to subsets of the company production database. Workarounds are possible but they require far more maintenance and structuring of the database by the database administrator.

BBj 11.0 now provides a complete feature set for managing user permissions in a powerful new feature called "Object Level Permissions." This new feature will, for many customers, unlock meaningful desktop data query access to corporate data for all the users within a company with appropriate restrictions that are easy to structure and maintain.

# **Object Level Permissions**

The reference to "objects" in a database refers to tables, views, and stored procedures. Object Level Permissions gives the administrator the power to assign different permissions to different users or groups of users on varying objects in the database.

For example, a role or group of users called HUMAN\_RESOURCES contains a list of all users in the HR department. This group of users might have access to information such as salaries, performance reviews, etc., that the company does not want everyone to access. The HR-specific tables would only grant permission to this role and any other individual users who might need the information. Anyone not explicitly granted permission or made a part of this role would be unable to access the information in these tables. This puts the security at the database level, instead of the application level, making it impossible to circumvent by accessing the database outside the application.

# **Standard Permissions vs. Object Level Permissions**

Here is a quick look at the two different ways of managing permissions:

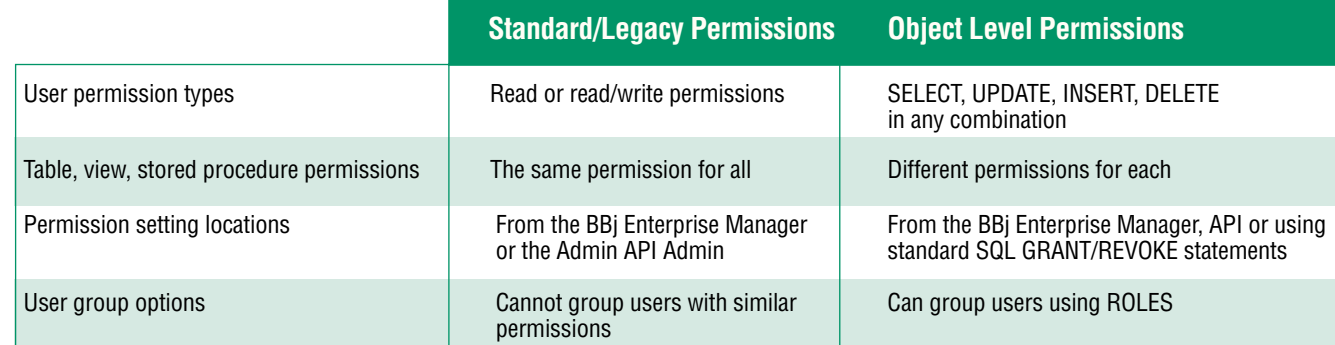

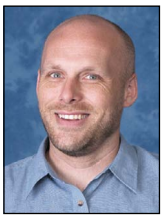

*By Jeff Ash Software Engineer* **> >**

# **Using Object Level Permissions**

The default setting for databases is Standard Permissions. With a click in a single checkbox, the administrator can switch to using Object Level Permissions or back to Standard at any time. To enable Object Level Permissions:

- 1. While logged into the Enterprise Manager as the "admin" user, click on the database to administer.
- 2. Select the Permissions tab.
- 3. Click in the checkbox labeled "Use Object Level Permissions" as shown in **Figure 1**.
- 4. Click the save button  $\Box$  to update the database configuration.

After enabling Object Level Permissions, developers can assign permissions at the database level as well as at the object level. The Permissions tab shows a list of the users and roles who have permissions assigned at the database level. These permissions include things such as CREATE TABLE, ALTER TABLE, CREATE PROCEDURE, ALTER PROCEDURE, etc.

# **Assigning Table, View, and SPROC Permissions**

To assign table, view, and SPROC permissions, select the appropriate tab for the type of object to work with. Right-click on any table, view, or SPROC to show a popup menu with the "Permissions" option available. Then select multiple items at one time to assign permissions to all or some objects. **Figure 2** shows the permissions assignment dialog for tables.

Granting a permission gives the user the ability to perform that operation on the database. Adding the "With Grant" option gives the user the ability to grant that permission to other users on that object. Selecting "Deny" overrides any other permissions that may be set for the user if they should belong to a role that has that particular permission.

#### **Using Roles**

Roles are a powerful feature used to make the management of permissions much easier. A "role" is simply a list of users who will have the same permissions for certain objects in the database such as in the human resources example cited earlier in this article. Let's take a look at how to create roles and manage membership of those roles.

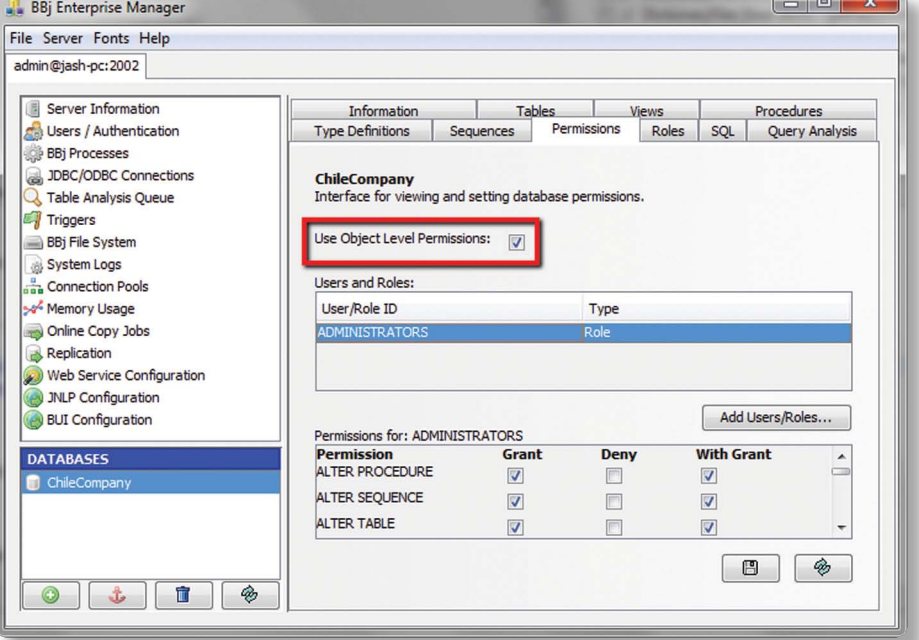

**Figure 1. Database Permissions tab** 

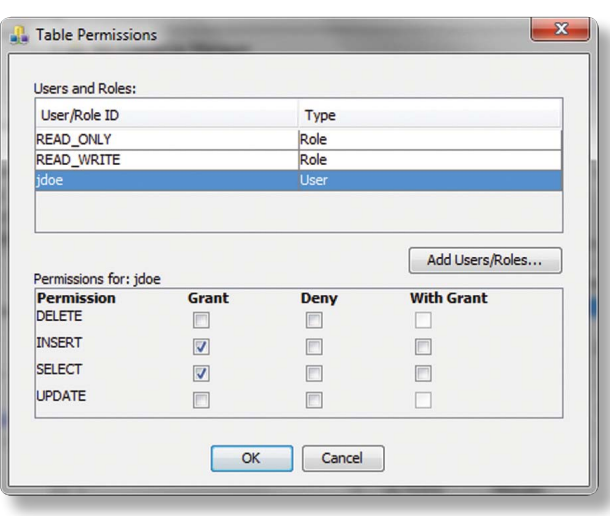

**Figure 2.** Table Permissions dialog

The Roles tab shows a list of roles currently defined for the database. These roles are specific to only the database for which they are defined. To view the members of a role, simply select the role from the list as shown in **Figure 3**.

**Figure 3** shows a role for ADMINISTRATORS that would be used to assign database level permissions to various users who need to >> After defining roles, developers can assign permissions to roles instead of individual users. This is the recommended way to assign permissions as it is highly unlikely that each user will need completely different permissions on database objects. The example in

 $\Box$   $\alpha$   $\Box$ 

perform administrative tasks such as CREATE and DROP TABLE. The READ\_ONLY role will be used for users who need only READ\_ONLY access, while READ\_WRITE would be used for users who need to perform read/write operations from SQL.

 $B = 20$ 

Should it become necessary to change the type of access a user needs, simply add them to or remove them from a role, and those permissions instantly change for that user on any objects that have permissions defined for that role.

### **Using Other Ways to Manage Permissions**

There are three ways to manage permissions: 1) using th[e BBj Enterprise](http://documentation.basis.com/BASISHelp/WebHelp/b3odbc/enterprise_manager_user_administration.htm)  [Manager,](http://documentation.basis.com/BASISHelp/WebHelp/b3odbc/enterprise_manager_user_administration.htm) 2) programmatically using the [Admin API,](http://documentation.basis.com/BASISHelp/WebHelp/javadocs/com/basis/api/admin/package-summary.html) or 3) usin[g SQL GRANT/](http://documentation.basis.com/BASISHelp/WebHelp/b3odbc/sql___basis_obdcdriv.htm) [REVOKE.](http://documentation.basis.com/BASISHelp/WebHelp/b3odbc/sql___basis_obdcdriv.htm) 

# **SQL Statements Using GRANT/REVOKE**

Use GRANT, REVOKE, CREATE ROLE, and DROP ROLE to manage permissions with standard SQL statements. Here are a few examples of how you would use these statements:

Create a new role:

**CREATE ROLE MY\_NEW\_ROLE**

Add a user to a role:

**GRANT MY\_NEW\_ROLE TO 'jash'**

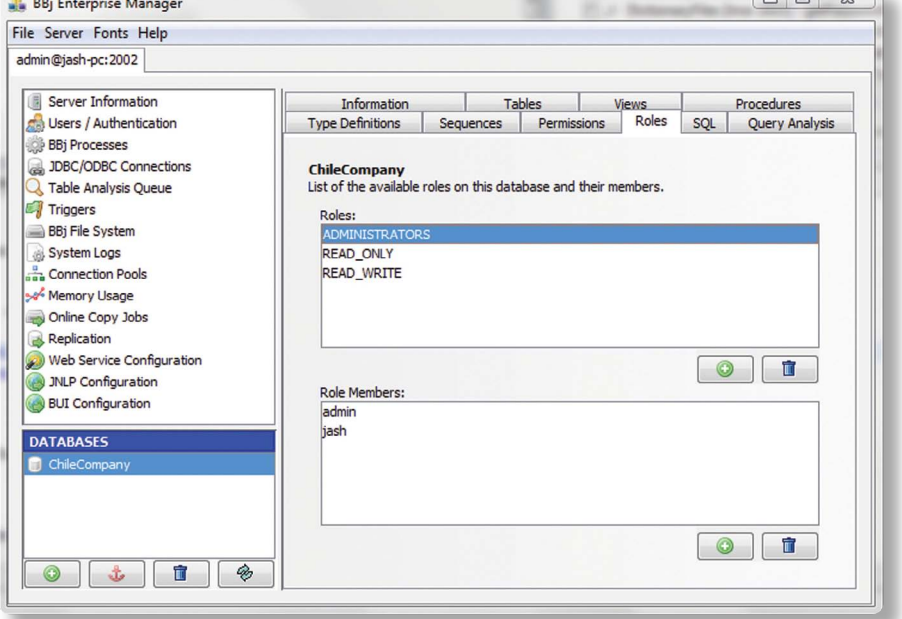

**Figure 3.** Database "Roles" management tab

Add SELECT permission to a role on a table:

**GRANT SELECT ON MY\_TABLE TO MY\_NEW\_ROLE**

Revoke UPDATE permission from two users on a table:

**REVOKE UPDATE ON MY\_TABLE FROM 'jash','jdoe'**

Add UPDATE and INSERT permission to two users on a table and allow them to do the same for other users:

**GRANT UPDATE,INSERT ON MY\_TABLE TO 'jash','jdoe' WITH GRANT OPTION**

# **BBj Admin API**

Discussion of the use of th[e Admin API is](http://documentation.basis.com/BASISHelp/WebHelp/javadocs/com/basis/api/admin/package-summary.html) beyond the scope of this article, however, for those interested, check out BBjAdminDatabase.grant(), BBjAdminDatabase.revoke(), BBjAdminDatabase.createRole(), and BBjAdminDatabase. dropRole() in the online BASIS Javadocs documentation for [BBjAdminDatabase.](http://documentation.basis.com/BASISHelp/WebHelp/javadocs/com/basis/api/admin/BBjAdminDatabase.html)

#### **Summary**

Security is a vital consideration in any organization and therefore, it is equally as important to BASIS who provides the framework and foundation for any application. BBj 11.0 provides another powerful security feature enabling administrators to better manage access to their precious data with Object Level Permissions. Using Object Level Permissions, administrators now have the power to control SQL access to their databases down to the individual table, view and stored procedure level with ease. Furthermore, the addition of roles allows administrators to group users together for even more flexibility, power, and efficiency. Allied with the ability to offload realtime queries to a replicated database (se[e Anatomy of a Replication Job](http://links.basis.com/11replication) on page 32), there is no longer any reason for database administrators to not open up access to live corporate data via a user's desktop data query tool.

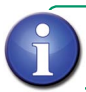

See *[Managing Database](http://documentation.basis.com/BASISHelp/WebHelp/b3odbc/managing_databases.htm)* and *[Database Permissions](http://documentation.basis.com/BASISHelp/WebHelp/b3odbc/database_permissions.htm)* in the online documentation